## **PROF EXPRESS Tutoriel d'utilisation**

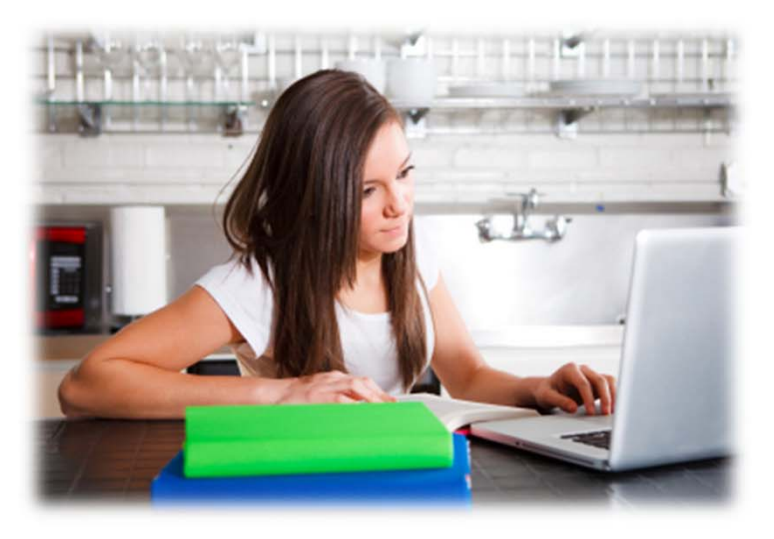

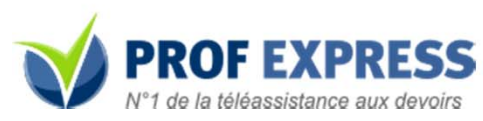

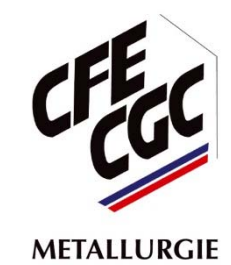

### Sommaire

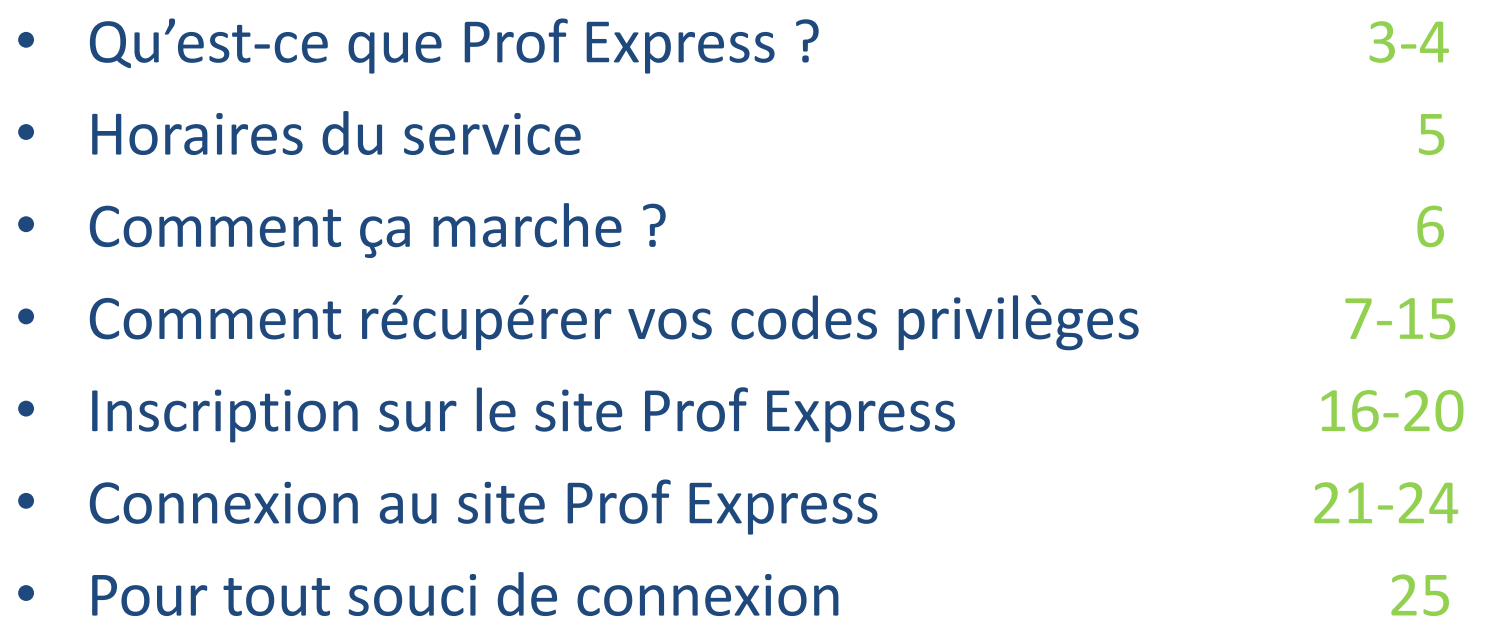

#### Qu'est-ce que Prof Express ?

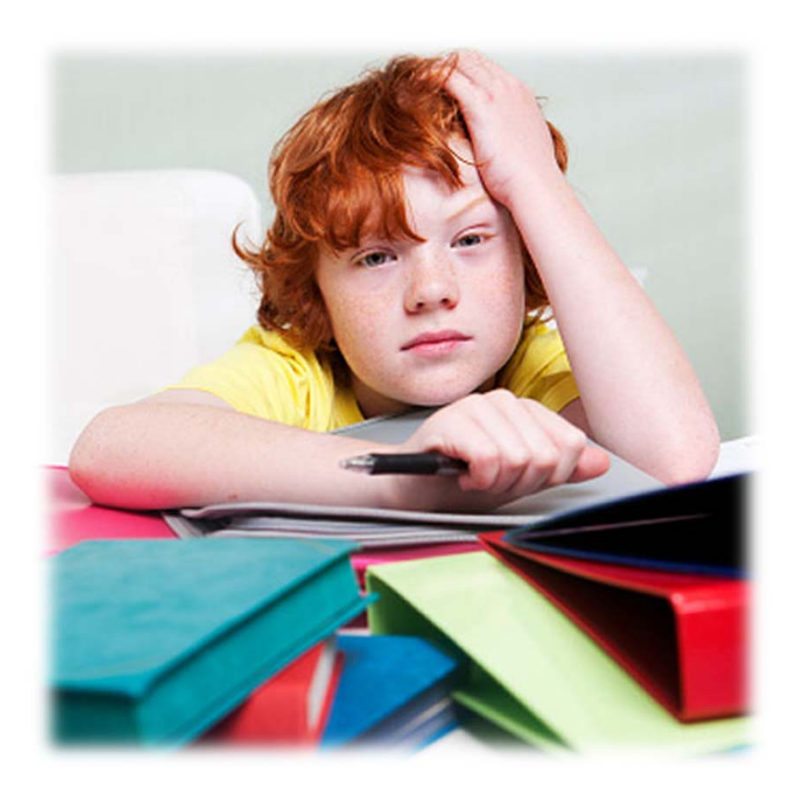

« Parce qu'aujourd'hui, il est parfois difficile de concilier vie professionnelle et aide aux devoirs des enfants le soir… »

Pour que ces derniers puissent mener leurs études sans encombre, la fédération de la Métallurgie CFE-CGC met à votre disposition gratuitement un nouveau service d'aide aux devoirs à distance.

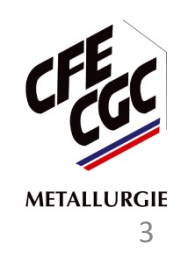

#### Qu'est-ce que Prof Express ?

**Prof Express** est un service de **téléassistance par téléphone ou sur Internet qui propose une mise en relation directe avec un professeur particulier issu de l'Education Nationale, pour de l'aide aux devoirs.**

Matières disponibles :

- Anglais
- Français
- Mathématiques
- Physique / Chimie
- SVT

Niveaux scolaires proposés :

- Primaire Du CP au CM2
- Collège De la 6ème à la 3ème Brevet des collèges
- Lycée De la seconde à la terminale Toutes filières BAC
- Lycée professionnel CAP BEP BAC PRO Toutes filières
- BTS Toutes filières
- DUT Toutes filières

**Ce service vous est proposé gracieusement par la Fédération de la**  $M$ étallurgie CFE-CGC.

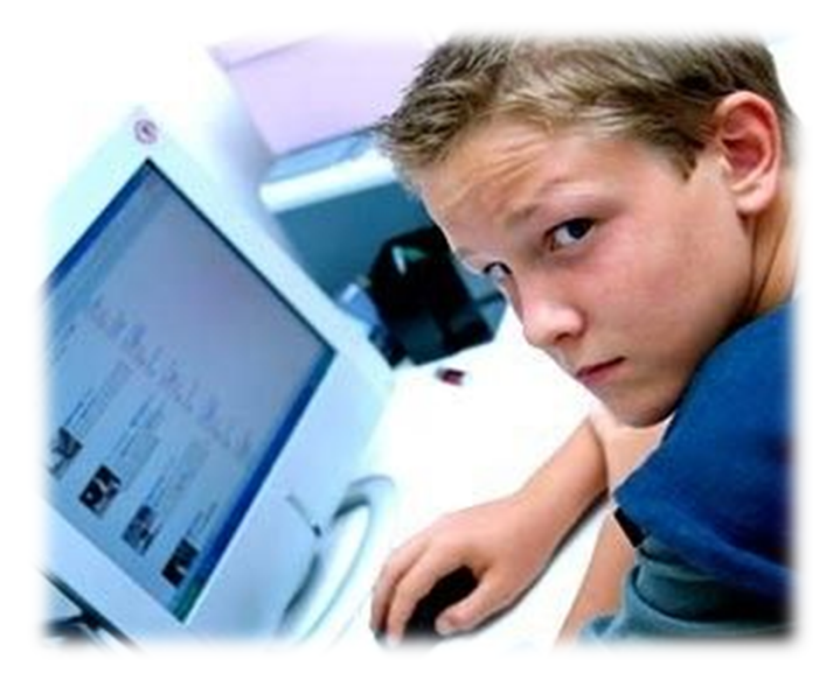

# Horaires du service

• **Du lundi au jeudi :**

#### **› Si la question est posée avant 17h00 :**

L'élève peut demander à être recontacté par téléphone ou, pour les questions moins urgentes, à recevoir des explications par écrit. Il sera contacté par un enseignant le jour même après 17h00.

#### **› Si la question est posée entre 17h00 et 20h00 :**

L'élève peut demander à être en contact immédiatement avec un enseignant au travers de la classe virtuelle. L'élève peut également demander à être recontacté par téléphone ou, pour les questions moins urgentes, à recevoir des explications par écrit. Il sera contacté par un enseignant le jour même.

#### **› Si la question est posée après 20h00 :**

L'élève peut demander à être recontacté par téléphone ou, pour les questions moins urgentes, à recevoir des explications par écrit. Un enseignant interviendra lors de la prochaine permanence des enseignants.

#### $\blacksquare$ **Le** week-end :

#### **› Si la question est posée entre le jeudi 20h00 et le dimanche 15h00 :**

L'élève peut demander à être recontacté par téléphone ou, pour les questions moins urgentes, à recevoir des explications par écrit. Un enseignant interviendra entre le moment où la question a été posée et le dimanche 20h00.

### Comment ça marche ?

- Je pose ma question
- Je choisis le mode d'intervention de l'enseignant

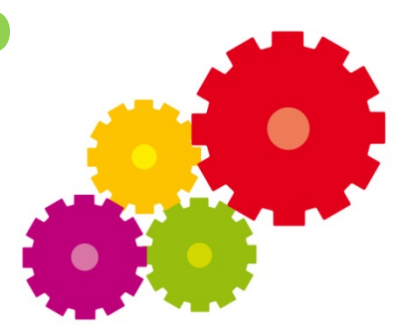

- Au travers de la **classe virtuelle** : en quelques secondes, je suis connecté(e) à un enseignant en direct.
- **Par téléphone :** un enseignant me rappelle dès que disponible.
- Par écrit : un enseignant me rappelle dès que disponible pour bien comprendre le problème et m'envoie ensuite des pistes de réflexions par écrit sur mon espace élève.
- Je m'identifie
- J'ai déjà un compte Prof Express : je m'identifie grâce à mon email et mon mot de passe.
- Je n'ai pas encore de compte Prof Express : je m'inscris en utilisant le code privilège.
- Astuce : choisir mon mode d'intervention en fonction de mes préférences et de l'urgence de ma question :
- Ma question est très urgente : je choisis la classe virtuelle
- Ma question est modérément urgente : je choisis le contact téléphonique
- J'ai le temps : je choisis le contact par écrit (l'aide par écrit est toujours précédée d'un bref appel de l'enseignant)

**ATTENTION :** pour les enfants étant en classe de CP jusqu'au CM2, ce sont les **PARENTS** qui doivent s'inscrire eux mêmes sur le site Prof Express et dialoguer directement avec les professeurs.

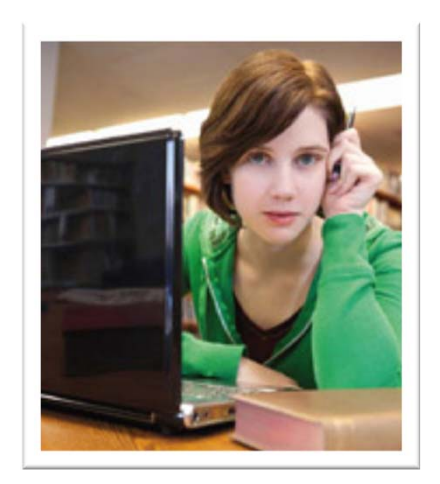

**Pour que vos enfants bénéficient de ce service, il vous suffit de demander un code privilège (un par enfant et dans la limite de 5 codes disponibles sauf exception).**

Pour obtenir des codes privilèges, il vous faut obligatoirement **renseigner vos identifiants permettant d'accéder à l'espace adhérent du site fédéral.** Merci de contacter le service communication de la fédération si vous ne les avez toujours pas en votre possession.

Pour vous connecter, vos identifiants sont à renseigner sur la page d'accueil du site en haut à droite. (Comme indiqué sur la page suivante)

Lorsque vous serez connecté, cliquez sur le **bouton « services offerts aux adhérents »** et laissez vous guider.

Une fois toutes les étapes remplies, vous recevrez vos codes privilèges à l'adresse e-mail que vous nous aurez indiquée.

Dès que vous aurez le code en votre possession, **rendezͲvous sur le site Prof Express** (http://www.profexpress.com) afin de créer votre compte utilisateur. Le code vous permettra de débloquer votre accès client.

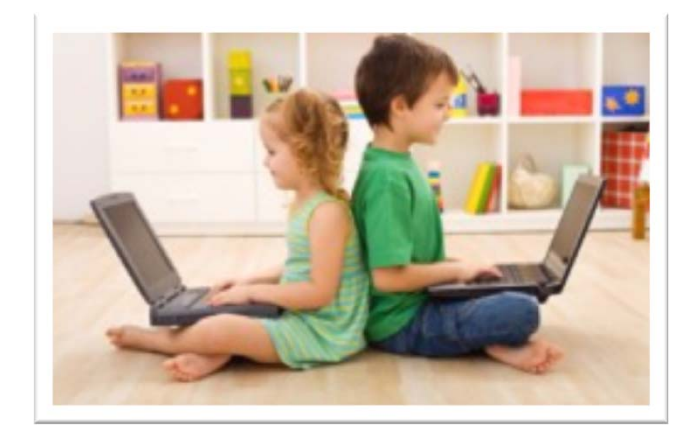

• Allez sur le site de la fédération

http://www.metallurgie-cfecgc.com

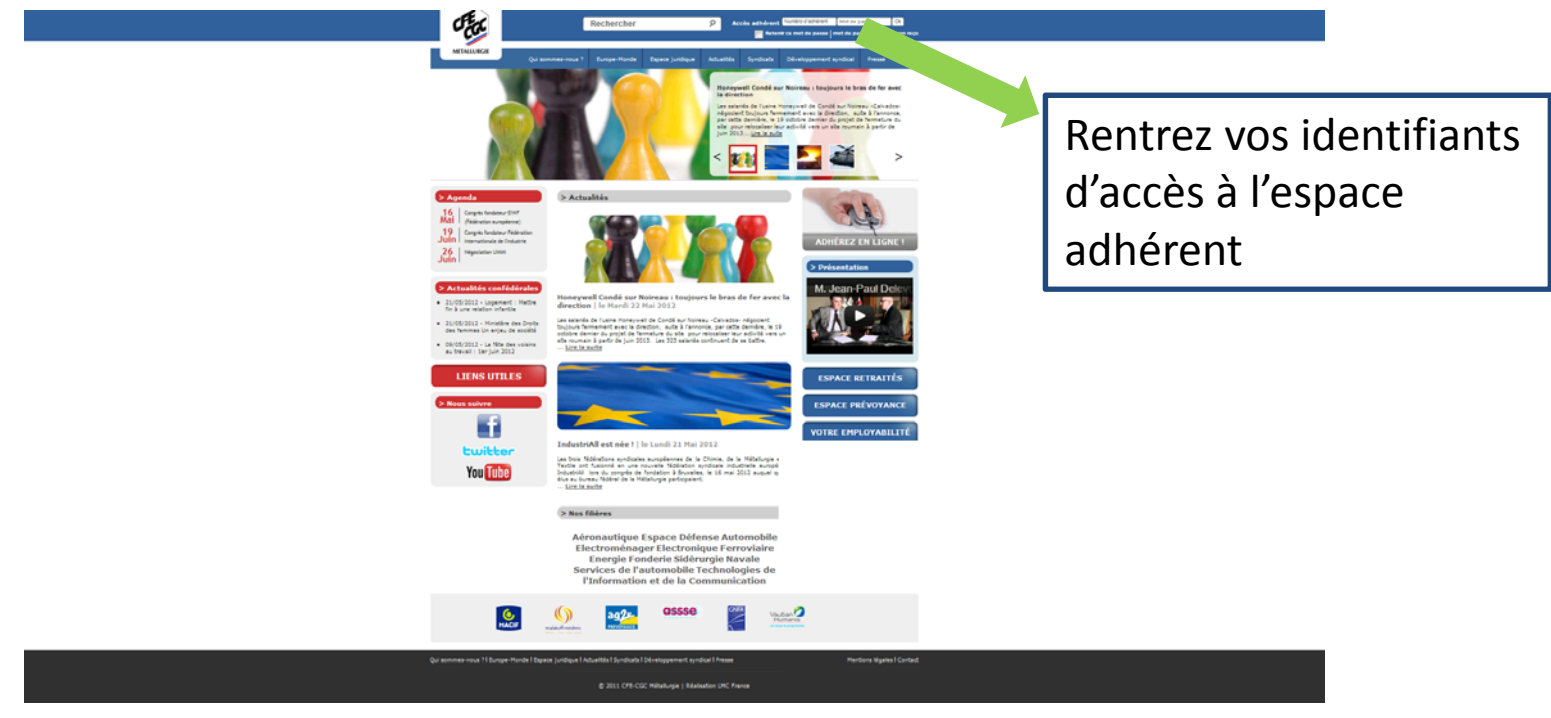

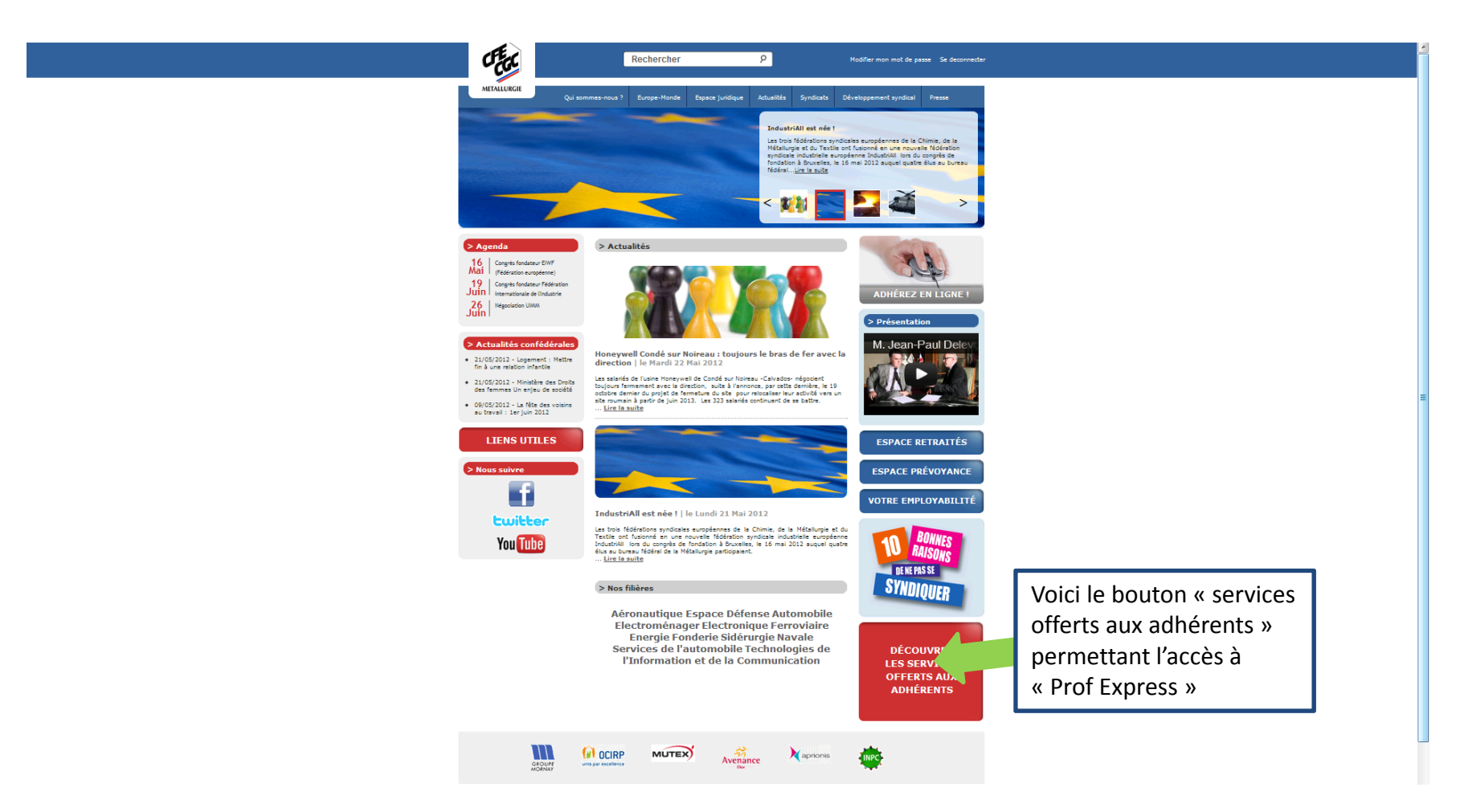

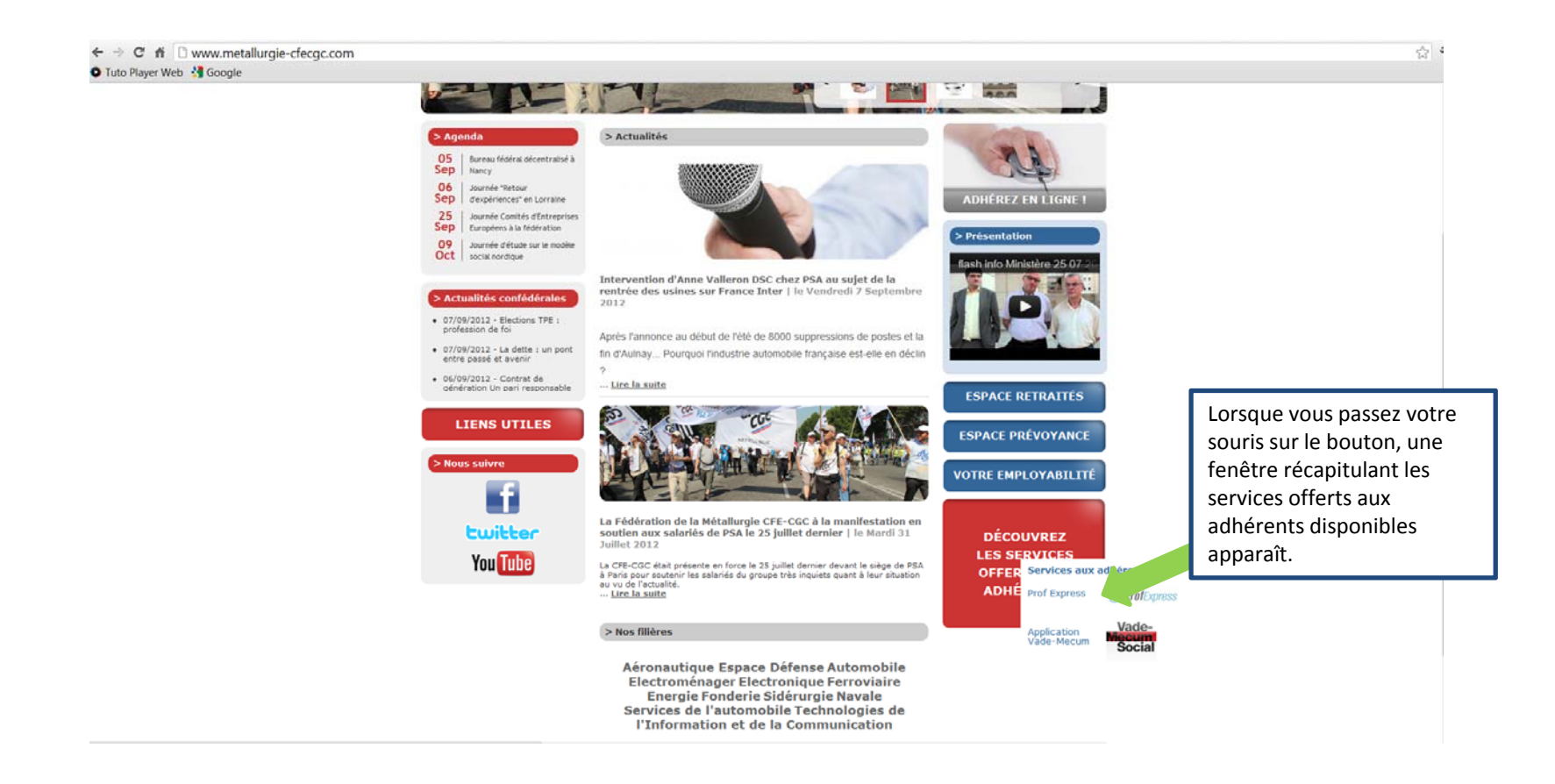

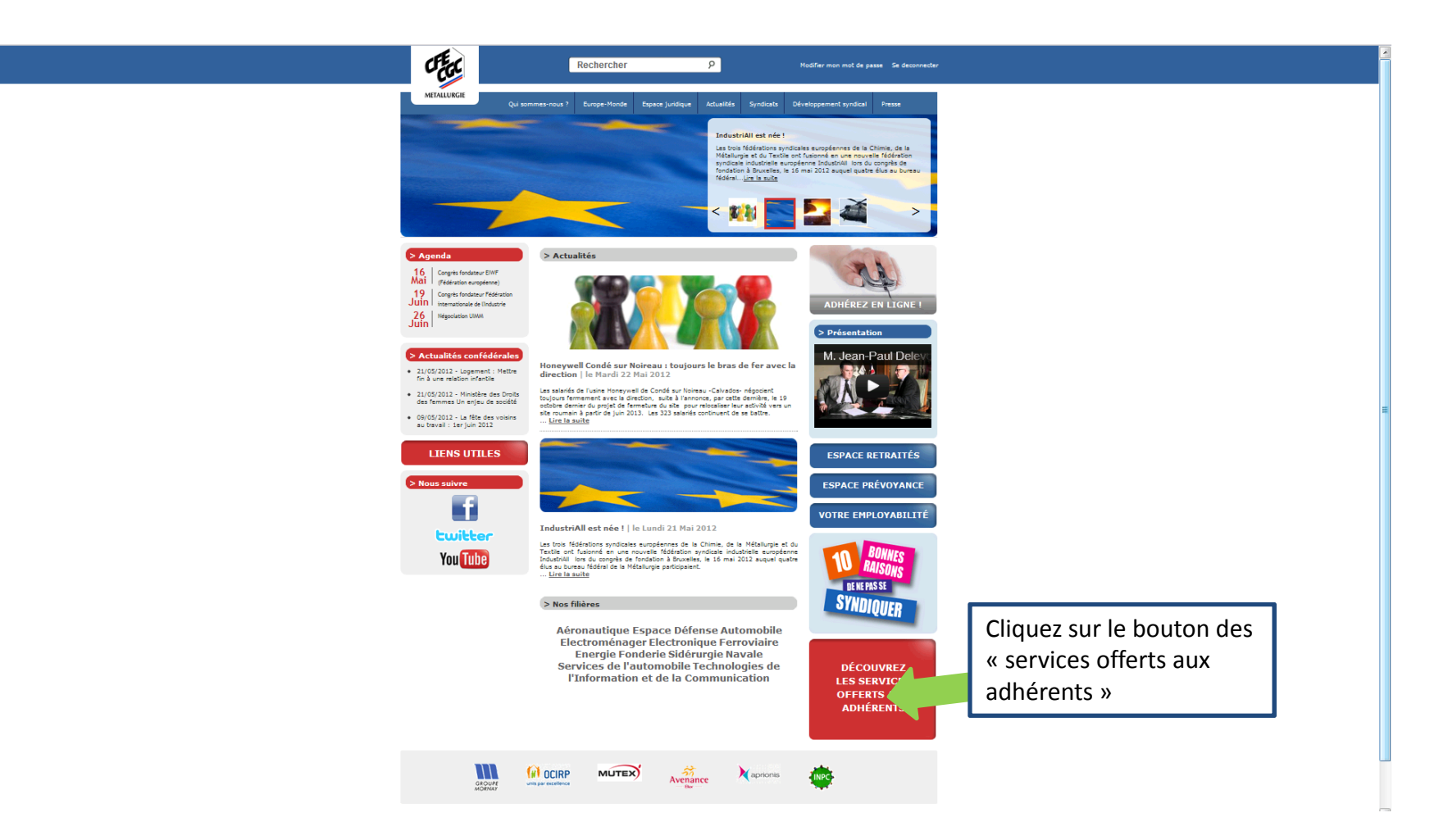

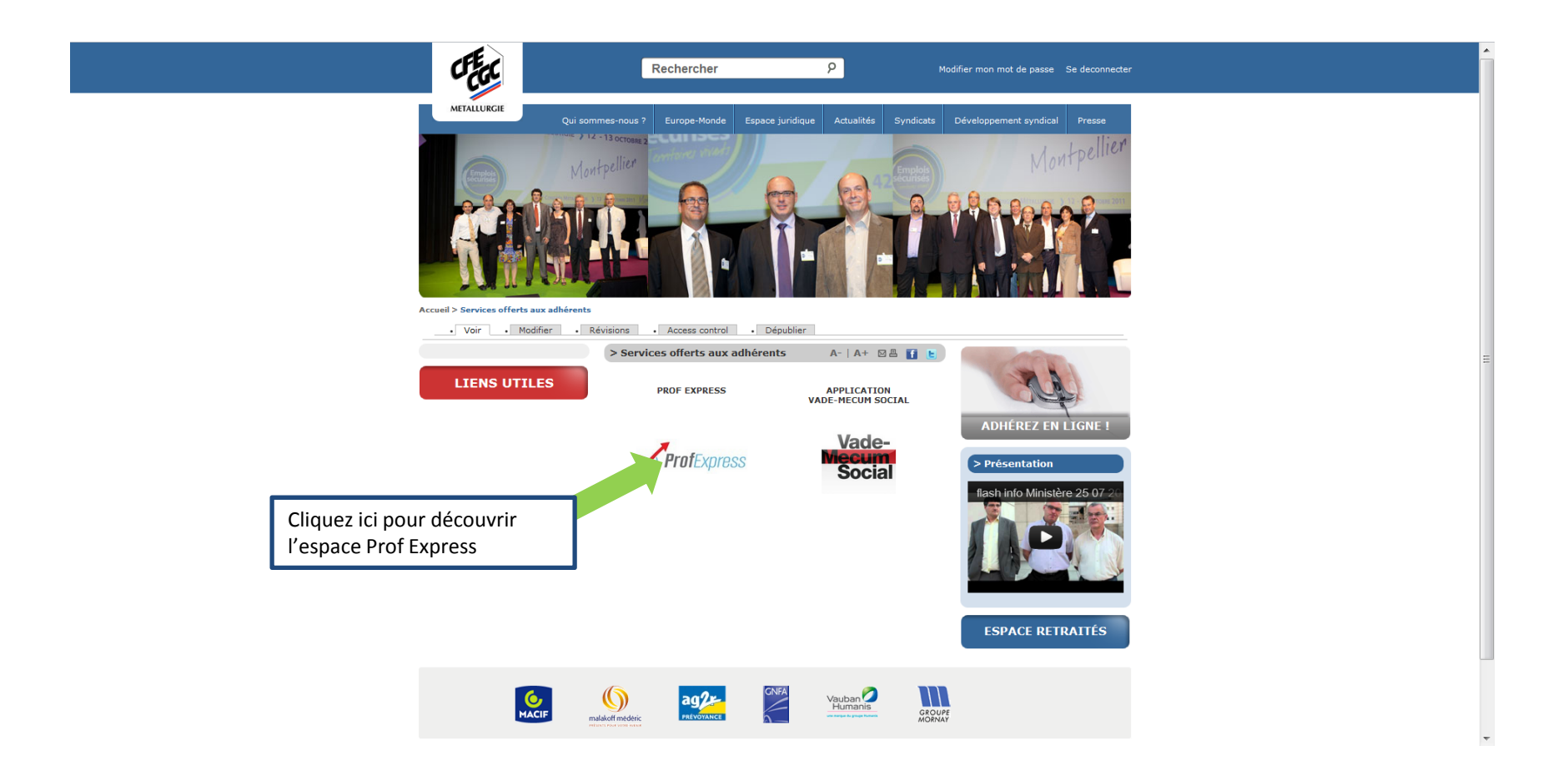

#### Une fois identifié, vous arrivez sur votre page « Prof Express » personnalisée

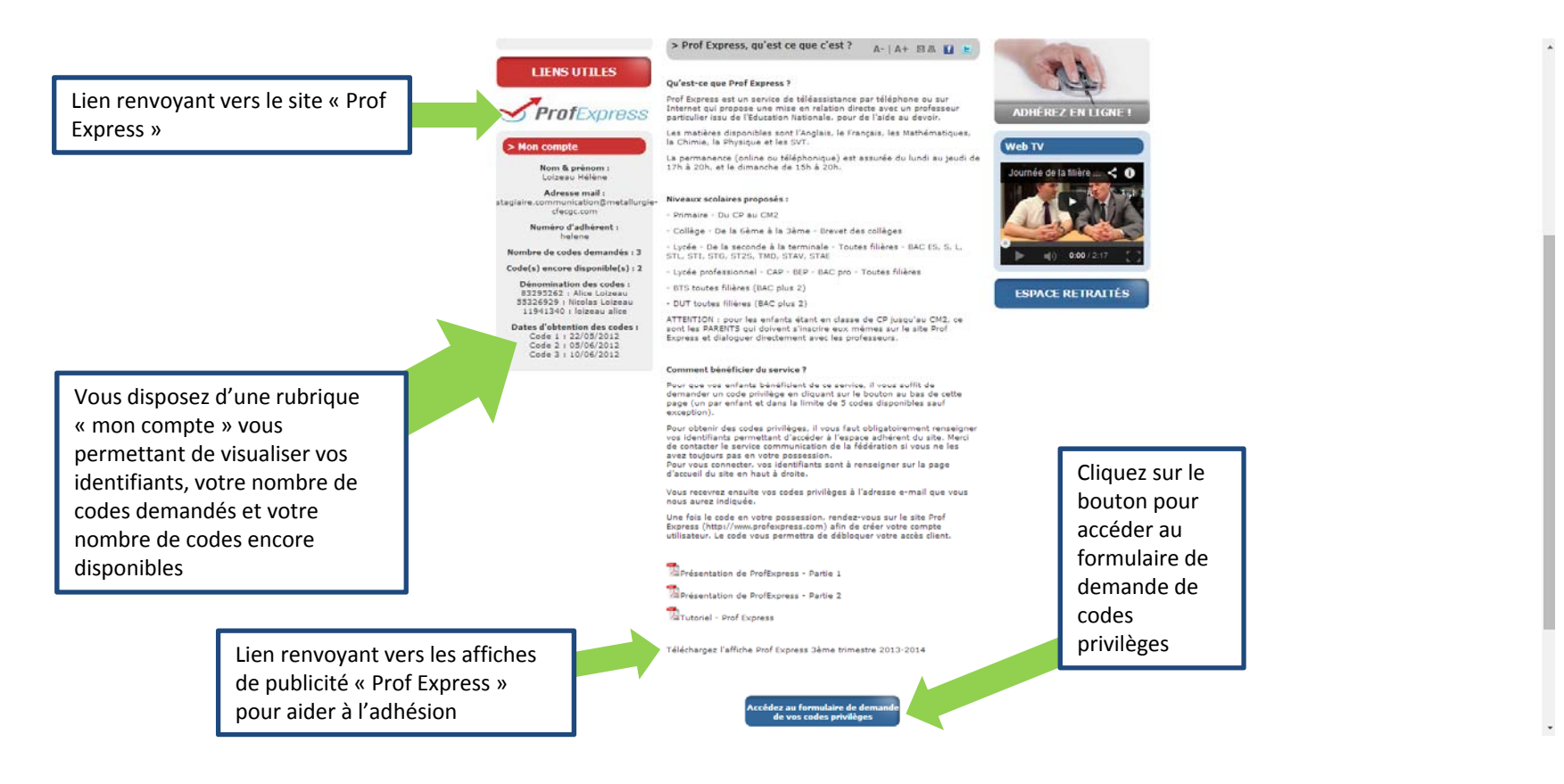

Vous devez ensuite remplir ce formulaire en précisant les nom, prénom et date de naissance des enfants pour qui vous demandez un code (5 codes maximum par personne)

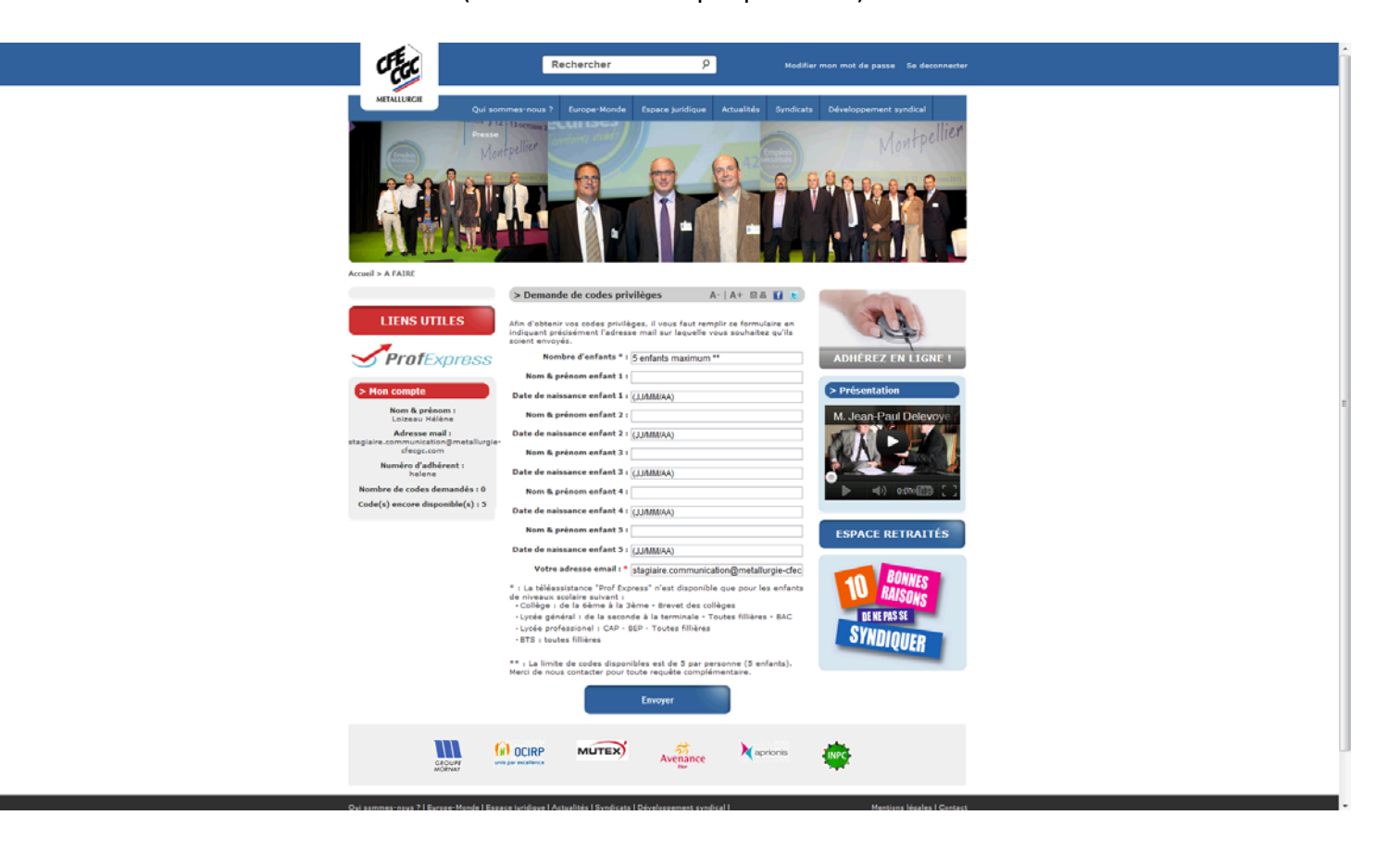

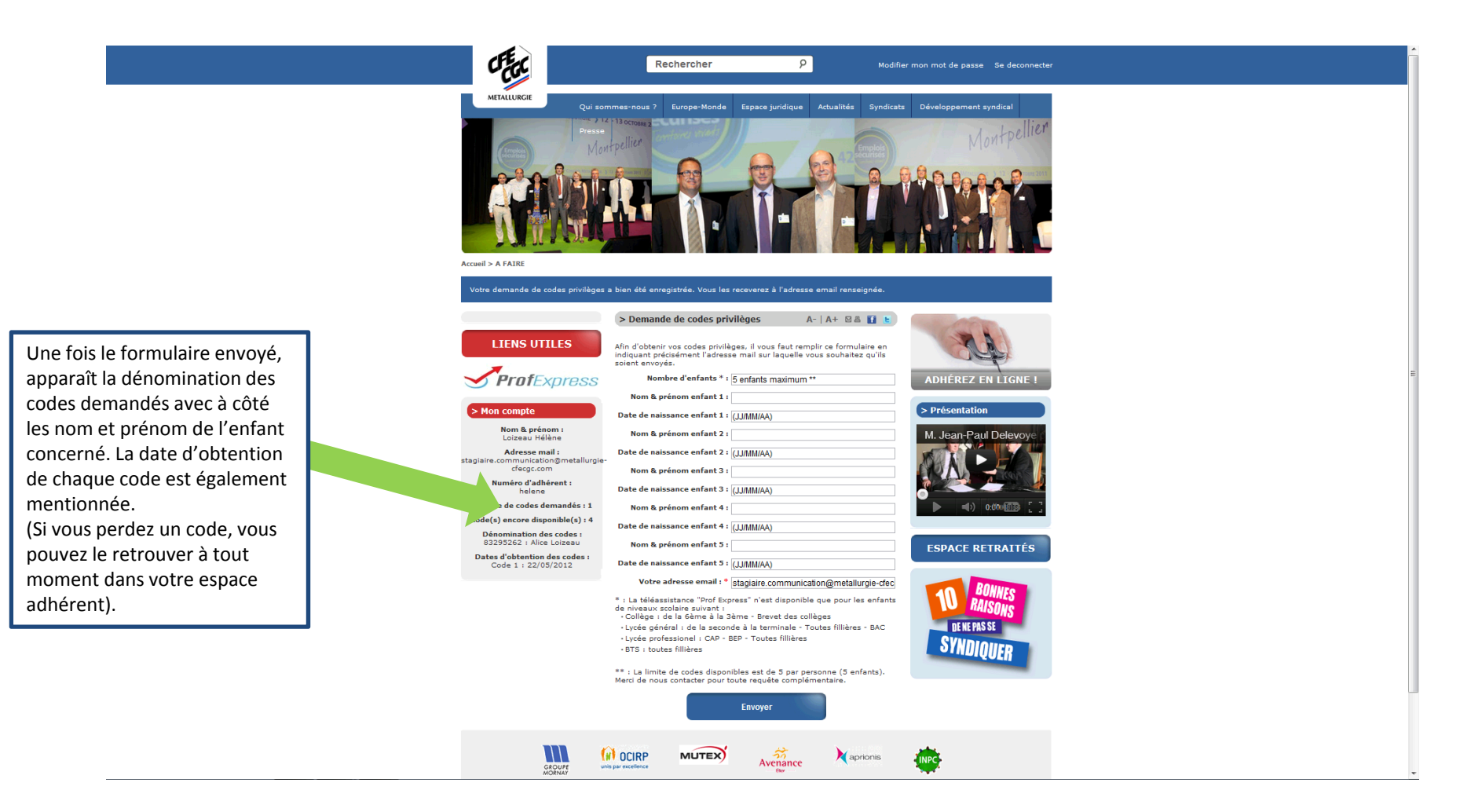

Un email mentionnant vos codes vous a également été envoyé. Vous pouvez désormais vous inscrire sur le site Prof Express afin de bénéficier du service.

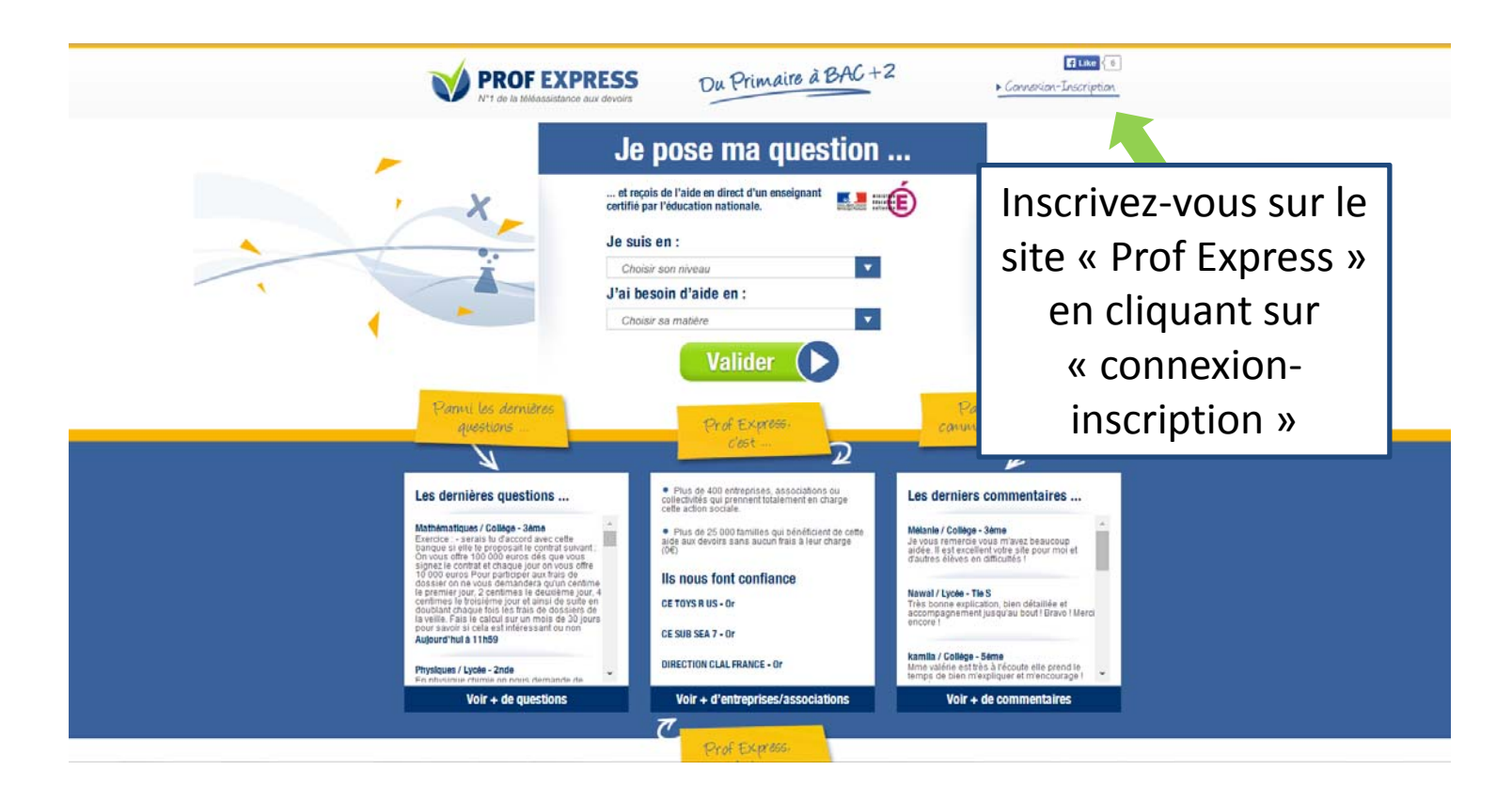

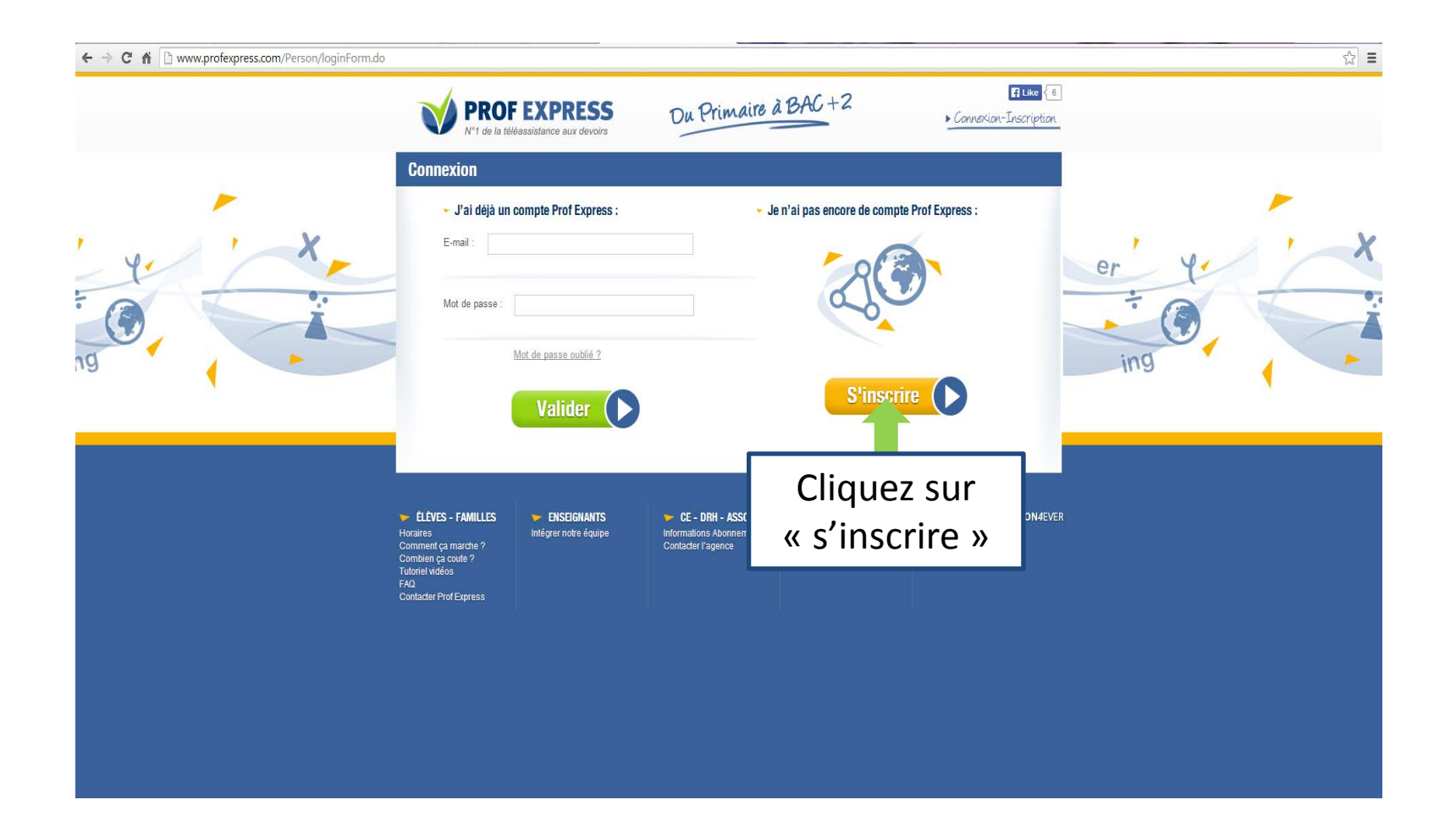

#### ATTENTION !!!

**Un enfant = un code privilège.**

Par conséquent, chaque enfant doit s'inscrire sur le site « Prof Express » indépendamment de l'autre. Il aura ensuite accès à son espace « élève » personnalisé.

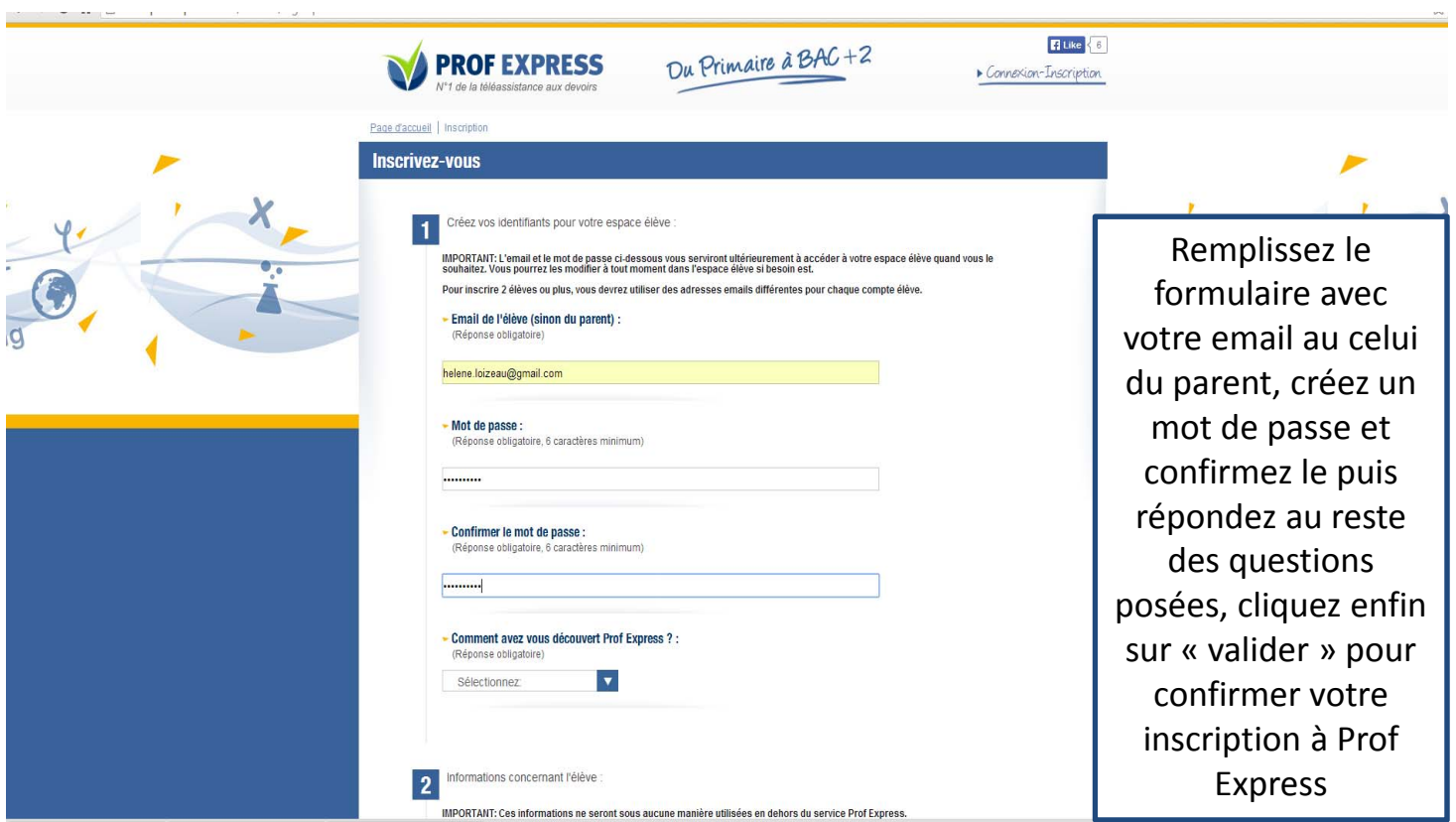

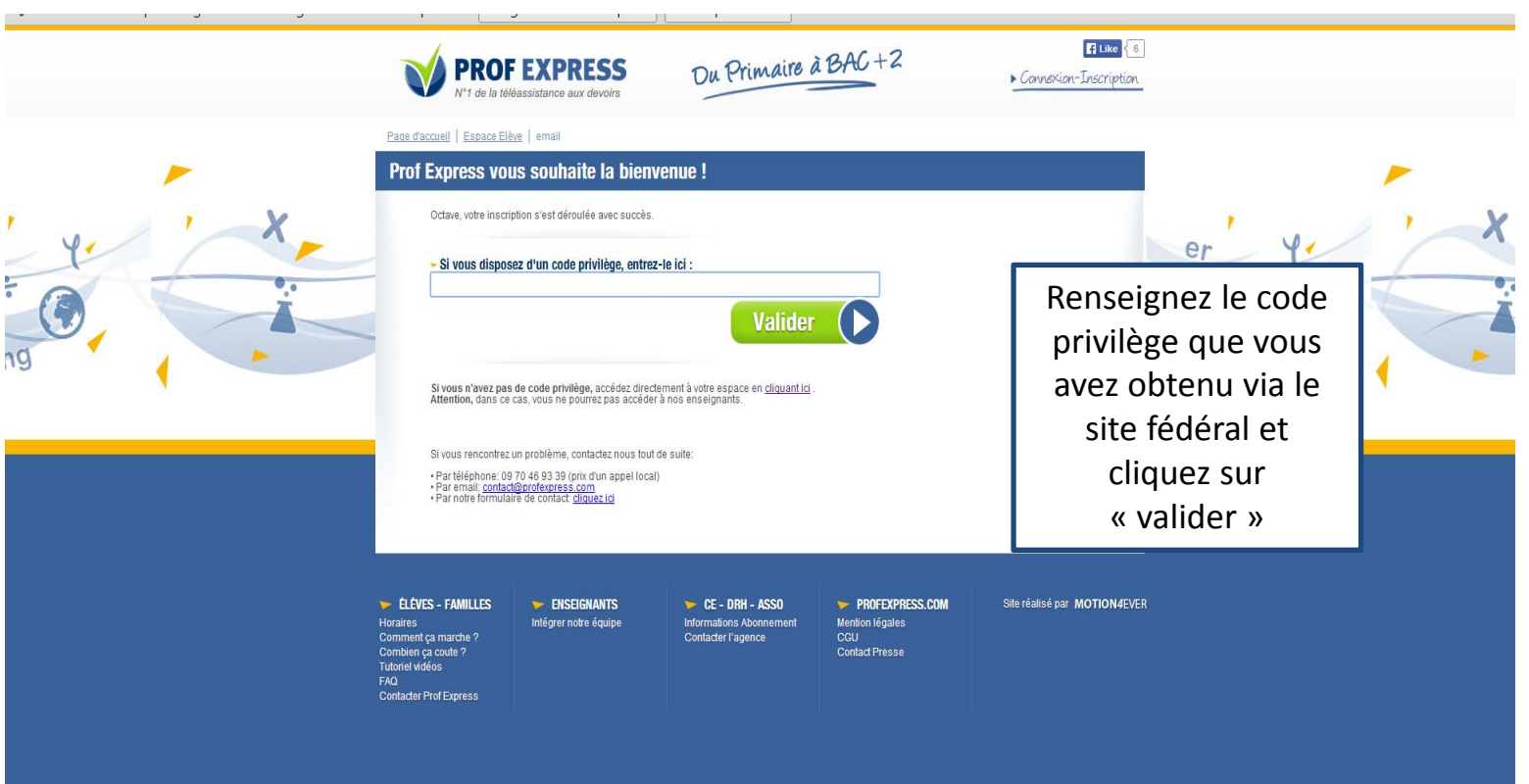

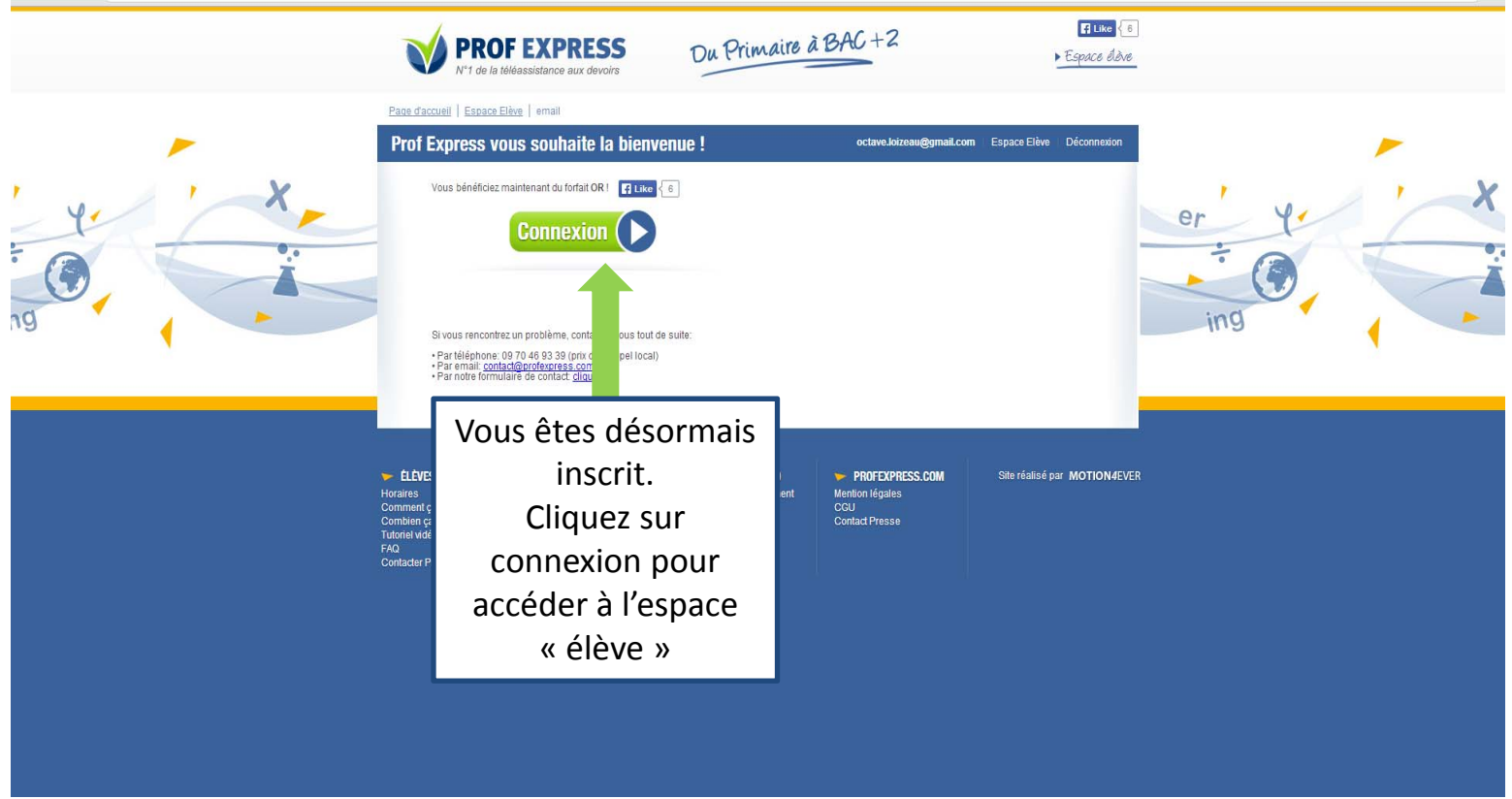

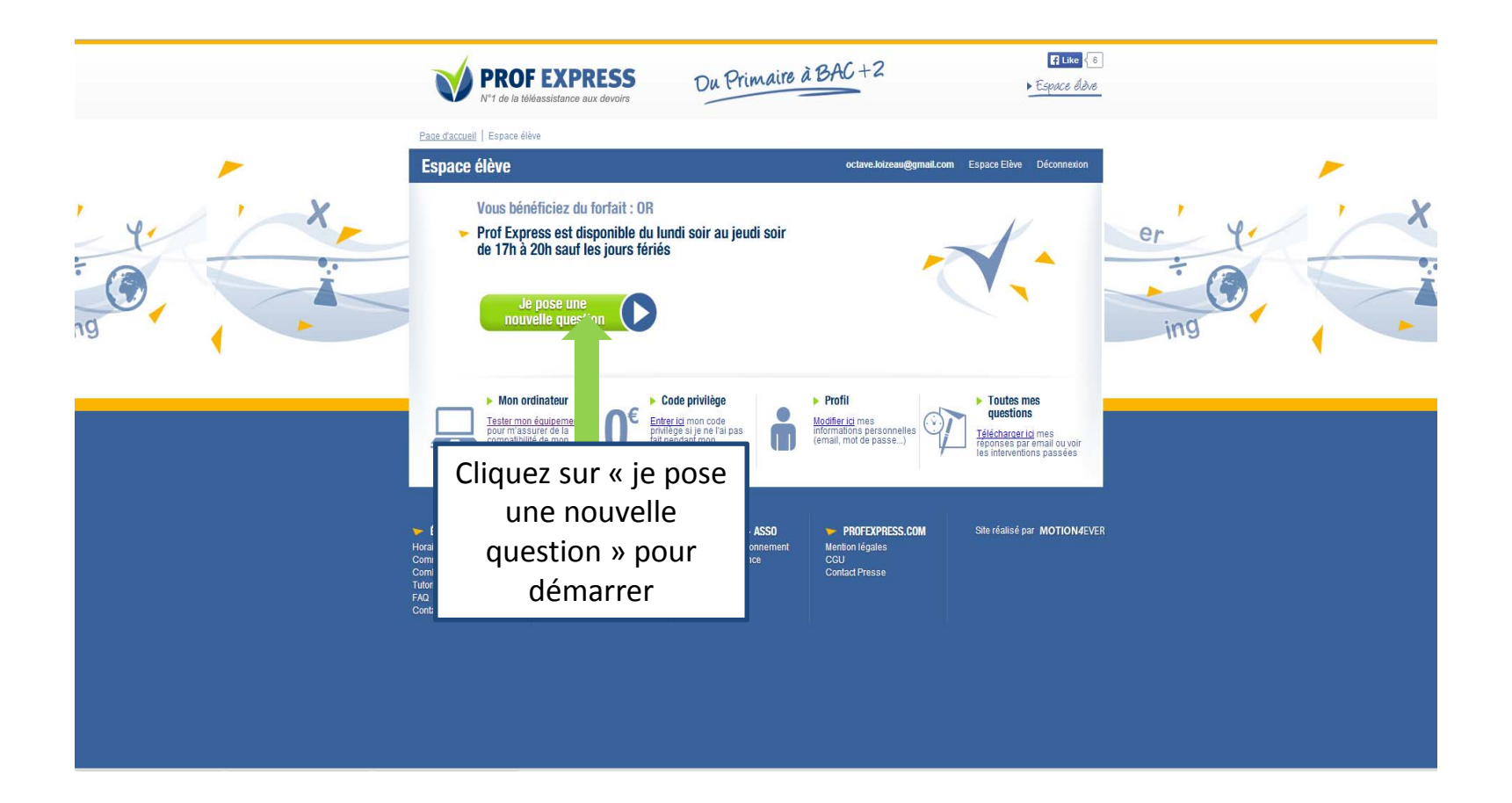

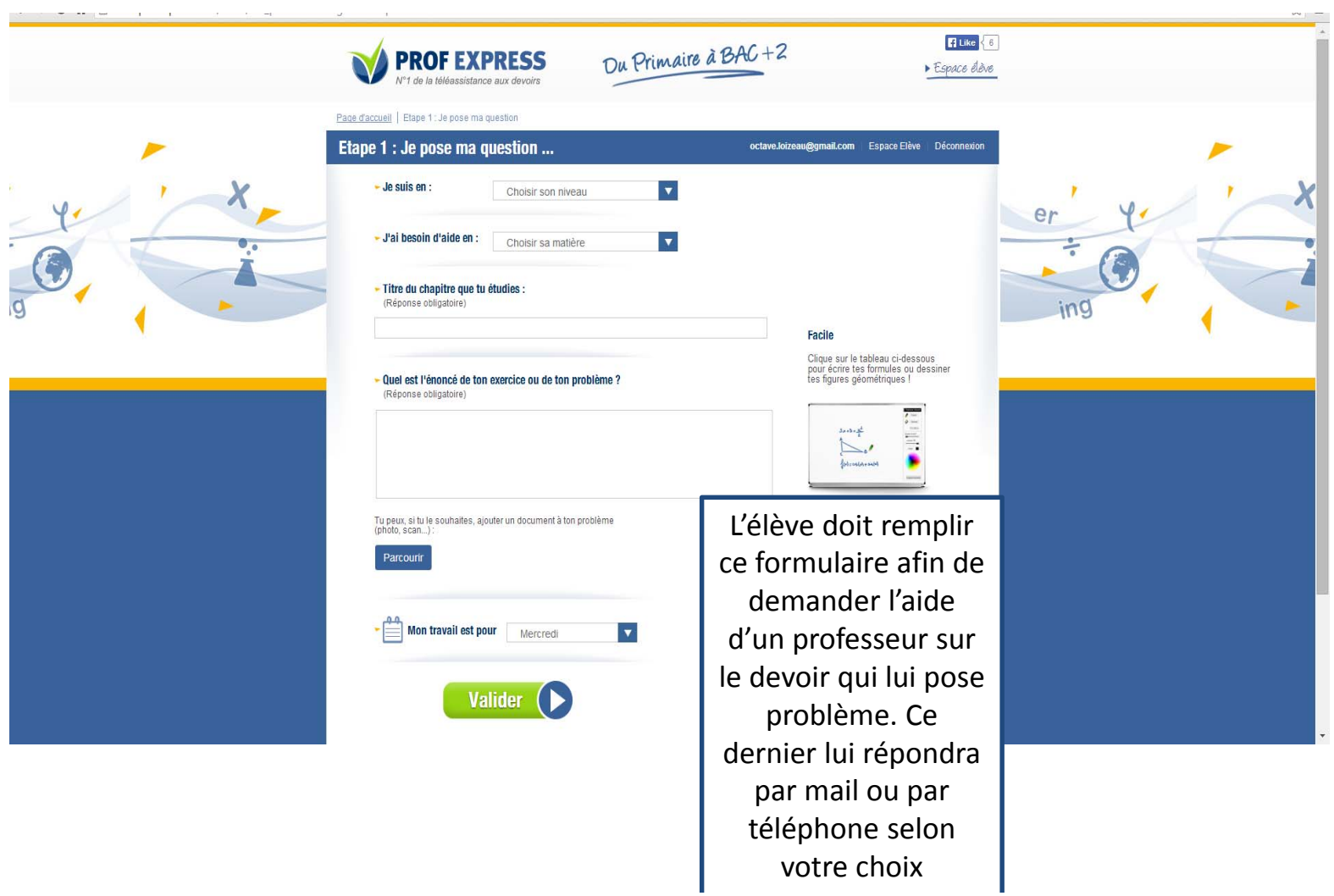

23

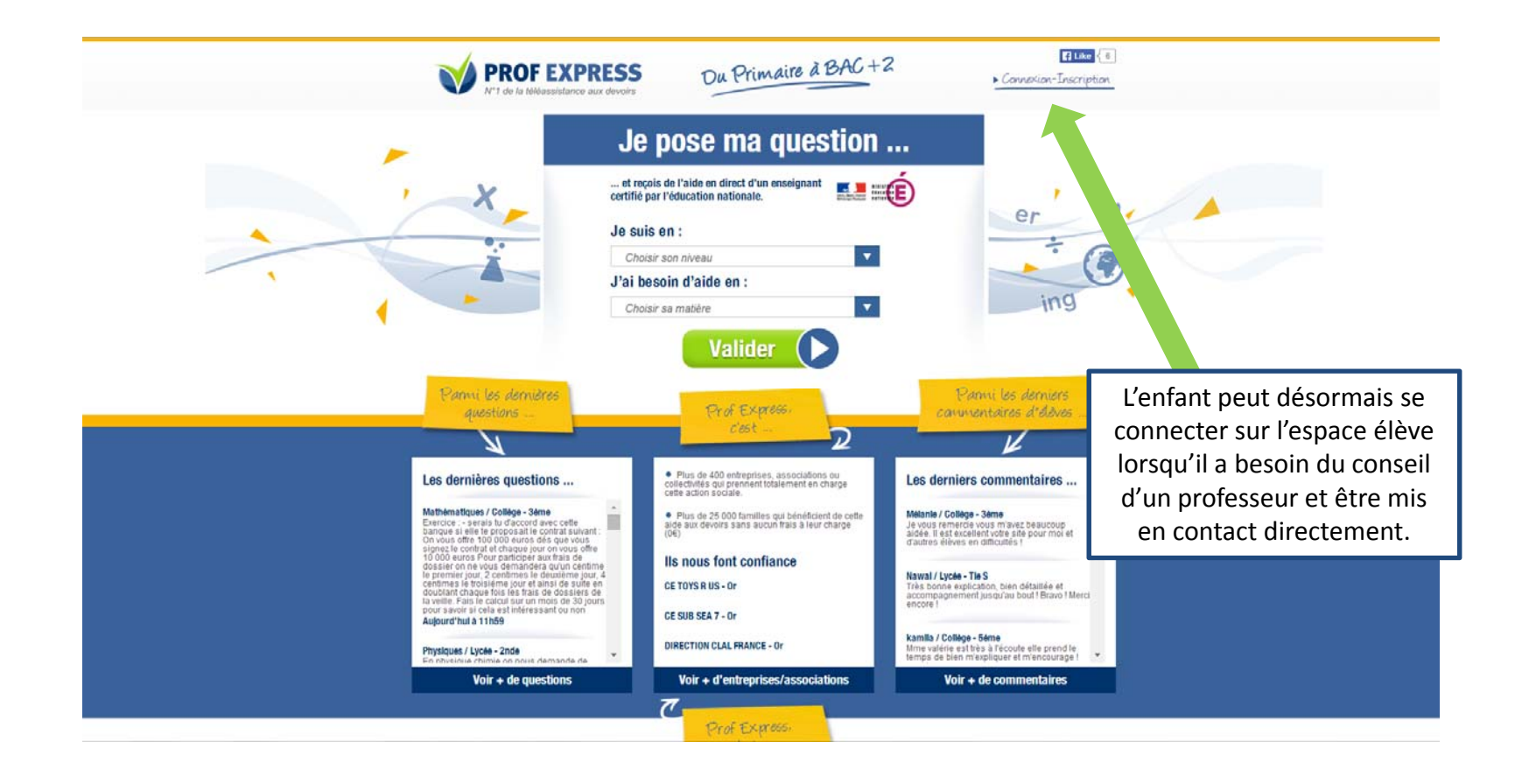

#### Pour tout souci de connexion …

Contactez le service communication de la fédération de la Métallurgie CFE-CGC

Nous sommes à votre disposition.

Fédération de la Métallurgie CFE-CGC 33, avenue de la République 75011 Paris Tel : 01.44.53.32.00 Site web : http://www.metallurgie-cfecgc.com Facebook : Cfe-cgc Metallurgie Twitter : @Metalcfecgc Youtube : MetallurgieCFECGC

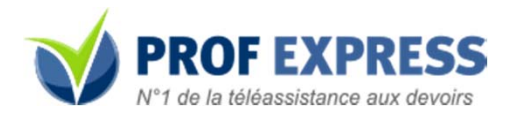

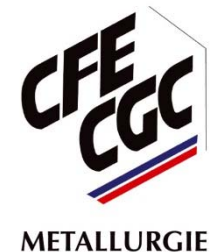